# Regelbares Netzgerät LN-3005P **Best.Nr. 351 952**

Auf unserer Website www.pollin.de steht für Sie immer die aktuellste Version der Anleitung zum Download zur Verfügung.

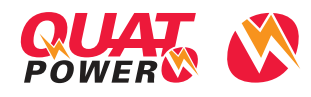

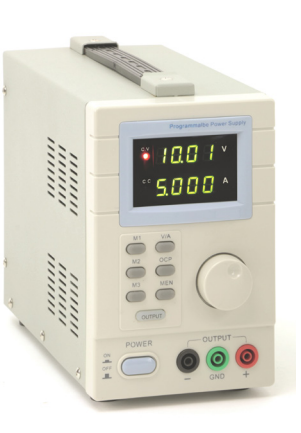

# Bedienungsanleitung

#### Sicherheitshinweise

• Diese Bedienungsanleitung ist Bestandteil des Produktes. Sie enthält wichtige Hinweise zur Inbetriebnahme und Bedienung! Achten Sie hierauf, auch wenn Sie das Produkt an Dritte weitergeben! Bewahren Sie deshalb diese Bedienungsanleitung zum Nachlesen auf!

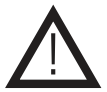

- Benutzen Sie das Netzteil nicht weiter, wenn es beschädigt ist.
- In Schulen, Ausbildungseinrichtungen, Hobby- und Selbsthilfewerkstätten ist das Betreiben durch geschultes Personal verantwortlich zu überwachen.
- In gewerblichen Einrichtungen sind die Unfallverhütungsvorschriften des Verbandes der gewerblichen Berufsgenossenschaften für elektrische Anlagen und Betriebsmittel zu beachten.
- Das Produkt darf nicht fallen gelassen oder starkem mechanischem Druck ausgesetzt werden, da es durch die Auswirkungen beschädigt werden kann.
- Das Gerät muss vor Feuchtigkeit, Spritzwasser und Hitzeeinwirkung geschützt werden.
- Betreiben Sie das Gerät nicht in einer Umgebung, in welcher brennbare Gase, Dämpfe oder Staub sind.
- Dieses Gerät ist nicht dafür bestimmt, durch Personen (einschließlich Kinder) mit eingeschränkten physischen, sensorischen oder geistigen Fähigkeiten oder mangels Erfahrung und/oder mangels Wissen benutzt zu werden, es sei denn, sie werden durch eine für ihre Sicherheit zuständige Person beaufsichtigt oder erhielten von ihr Anweisungen, wie das Gerät zu benutzen ist.
- Entfernen Sie keine Aufkleber vom Produkt. Diese können wichtige sicherheitsrelevante Hinweise enthalten.
- Das Produkt ist kein Spielzeug! Halten Sie das Gerät von Kindern fern.

#### Lieferumfang

- Netzgerät
- Kaltgeräte-Netzkabel
- Software-CD, USB-Kabel
- Anleitung

#### Bestimmungsgemäße Verwendung

Das programmierbare Netzgerät wandelt 230 V~ Netzspannung in eine einstellbare, geglättete und stabilisierte Gleichspannung um. Es eignet sie somit ideal für Elektronikbastler, den Laborbedarf usw.

Das Gerät entspricht der Schutzklasse I.

Eine andere Verwendung als angegeben ist nicht zulässig! Änderungen können zur Beschädigung dieses Produktes führen, darüber hinaus ist dies mit Gefahren, wie z.B. Kurzschluss, Brand, elektrischem Schlag etc. verbunden. Für alle Personen- und Sachschäden, die aus nicht bestimmungsgemäßer Verwendung entstehen, ist nicht der Hersteller, sondern der Betreiber verantwortlich.

Bitte beachten Sie, dass Bedien- und/oder Anschlussfehler außerhalb unseres Einflussbereiches liegen. Verständlicherweise können wir für Schäden, die daraus entstehen, keinerlei Haftung übernehmen.

#### Bedienelemente

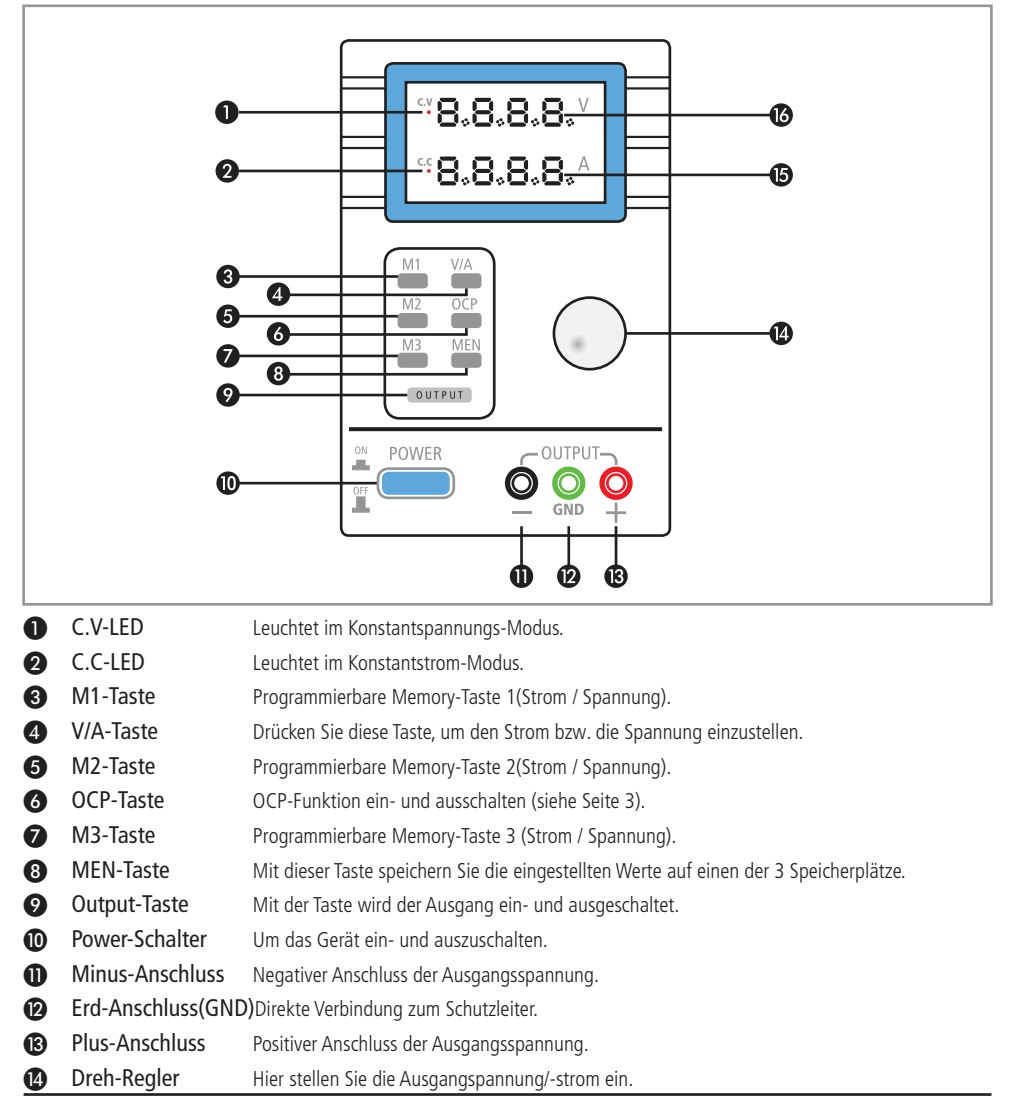

**ig** Amperemeter Zeigt den aktuell fließenden Strom an.

⓰ Voltmeter Zeigt die aktuell eingestellte Spannung an.

#### **Bedienung**

#### Inbetriebnahme

- Nehmen Sie das beigelegte Netzkabel zur Hand, stecken Sie das eine Ende in die Kaltgerätebuchse an der Rückseite des Netzgerätes und das andere Ende in eine funktionstüchtige Steckdose.
- Verbinden Sie anschließend 2 geeignete Messleitungen mit den Ausgängen + $\bigcirc$  und - $\bigcirc$ .
- Drücken Sie den Power-Schalter ❿ um das Gerät einzuschalten. Daraufhin beginnt das Display zu leuchten.

#### Spannung einstellen

- Drücken Sie die V/A-Taste ❹ so oft, bis die Spannungsanzeige ⓰ zu blinken beginnt.
- Drücken Sie nun den Drehregler (2), um zwischen den Stellen der Spannungsanzeige zu wechseln.
- Drehen Sie den Dreh-Regler ⓮,um die gewünschte Spannung einzustellen.
- Achten Sie darauf, dass die eigestellte Spannung nicht die maximale Versorgungsspannung des zu betreibenden Verbrauchers überschreitet!
- **Hinweis:** Sie können die Spannung auch bei eingeschaltetem Ausgang verändern.

#### Strombegrenzung einstellen

- Drücken Sie die V/A-Taste ❹ so oft, bis die Stromanzeige ⓯ zu blinken beginnt.
- Drücken Sie nun den Drehregler (2) um zwischen den Stellen der Stromanzeige (5) zu wechseln.
- Drehen Sie den Dreh-Regler @ um den gewünschten Strom einzustellen.
- Anschließend können Sie den Ausgang mit Hilfe der Output-Taste ❾ einschalten und Ihren Verbraucher in Betrieb nehmen (siehe "Verbraucher in Betrieb nehmen").
- Wird der eingestellte Wert der Strombegrenzung überschritten, wechselt das Netzgerät vom Konstantspannungs- in den Konstantstrom-Modus (die LED bei **C.C** ❷ beginnt nun zu leuchten).
- **Hinweis:** Sie können die Strombegrenzung auch bei eingeschaltetem Ausgang verändern.

#### Memory Tasten programmieren

- Stellen Sie die gewünschte Spannung und den gewünschten Strom wie oben beschrieben ein.
- Drücken Sie die MEN-Taste <sup>3</sup>, daraufhin beginnt das Voltmeter <sup>3</sup> und das Ampermeter <sup>3</sup> an zu blinken.
- Drücken Sie anschließend eine beliebige Speichertaste M1...M3 ❸ ❺ ❼, um die eingestellten Werte zuzuweisen.

#### Verbraucher in Betrieb nehmen

- Verbinden Sie die an das Netzgerät angeschlossenen Messleitungen **richtig gepolt** mit dem gewünschten Verbraucher.
- Schalten Sie den Ausgang des Netzteils mit Hilfe der Output-Taste ❾ ein (die Taste beginnt zu leuchten), um den angeschlossenen Verbraucher mit der eingestellten Spannung zu versorgen.

### Abschaltstrom (OCP-Funktion) einstellen

- Drücken Sie die OCP-Taste n: Woltmeter in erscheint nun "OFF".
- Drücken Sie den Drehregler (D), um den gewünschten Abschaltstrom einzustellen.
- Schalten Sie nun die OCP-Funktion durch betätigen der MEN-Taste @ ein. Die Anzeige im Voltmeter @ wechselt nun auf "ON".
- Betätigen Sie die OCP-Taste 6, um zur normalen Spannungs-Stromanzeige zu gelangen.
- Jetzt können Sie den Ausgang wie gewohnt durch Drücken der Output-Taste  $\bullet$  einschalten.
- **Hinweis:** Wenn die OCP-Funktion aktiviert ist, wird der Ausgang beim Erreichen des Abschaltstroms deaktiviert. Dies geschieht unabhängig von der eingestellten Strombegrenzung.

#### Software

- Legen Sie die mitgelieferte CD in Ihr CD-Rom Laufwerk.
- Entpacken Sie die folgende ZIP Dateien auf Ihren Rechner.

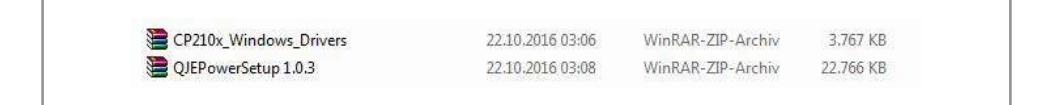

• Öffnen Sie anschließend den Treiber-Ordner "CP210x\_Windows\_Drivers".

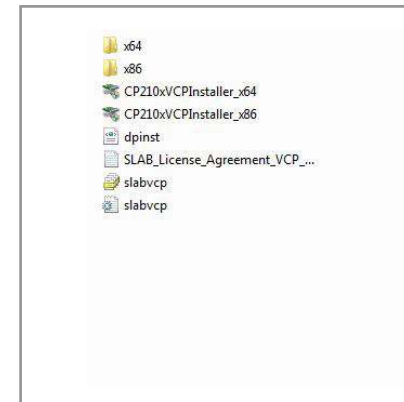

- Führen Sie die Datei "CP210xVCPInstaller x64"aus, wenn Sie ein 64-Bit Betriebssystem haben, andernfalls führen Sie die Datei "CP210xVCPInstaller\_x86" aus.
- Folgen Sie den Anweisungen des Installationsassistenten.
- Öffnen Sie jetzt den zuvor entpackten Programmordner "QJEPowerSetup 1.0.3".

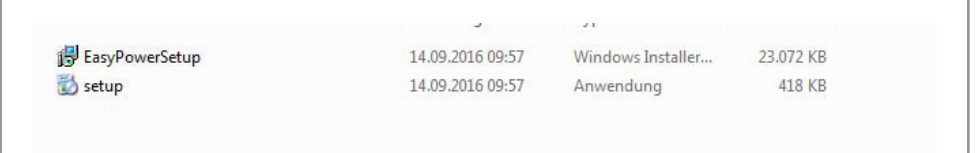

- Führen Sie die Datei "setup" aus, um die Installation zu starten und folgen Sie den Anweisungen des Installationsassistenten.
- Nehmen Sie nun das mitgelieferte USB-Kabel zur Hand. Stecken Sie das Ende mit dem USB-A Stecker in einen freien USB-Steckplatz Ihres Computers und das andere Ende in die USB-Buchse auf der Rückseite des Netzteils.
- Schalten Sie das Netzteil wie auf S. 3 beschrieben ein.
- Öffnen Sie den Gerätemanager auf Ihrem PC und suchen Sie unter dem Reiter "Anschlüsse (COM&LPT)"nach dem Eintrag "Silicon Labs CP210x USB to UART Bridge"

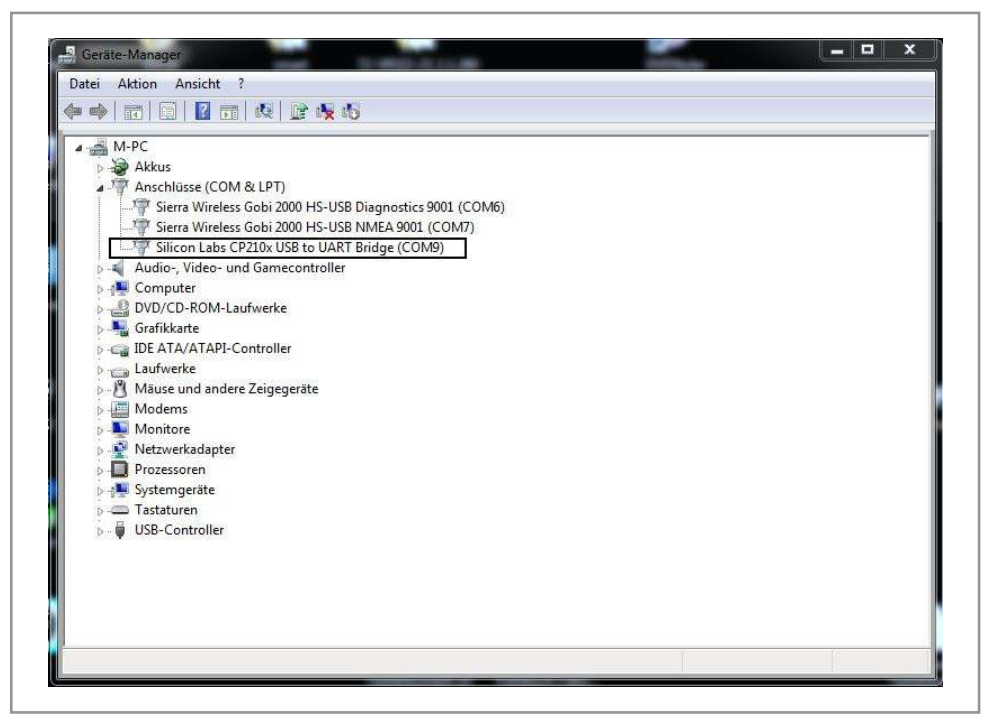

• Merken Sie sich den zugewiesenen COM-Port, in unserem Beispiel ist es der COM-Port 9.

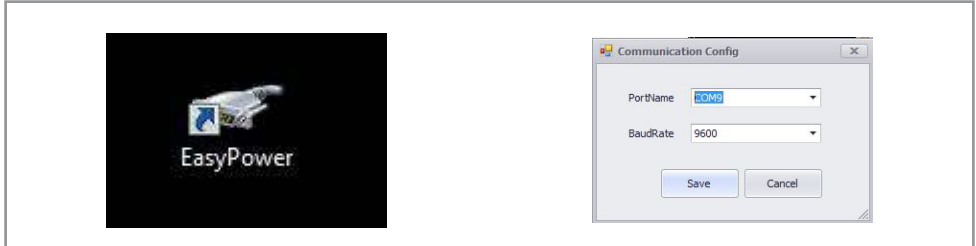

• Starten Sie anschließend das zuvor installierte Programm mit einem Doppel-Klick auf das, auf dem Desktop erstellte Icon und wählen Sie den zuvor gemerkten COM-Port aus und bestätigen Sie mit dem Button "SAVE".

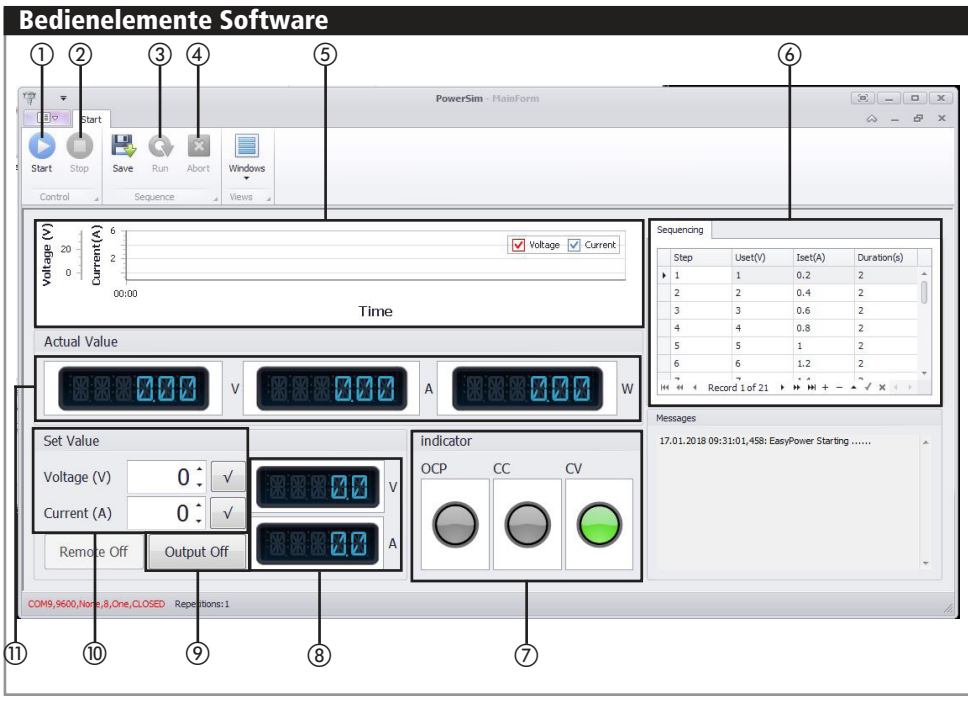

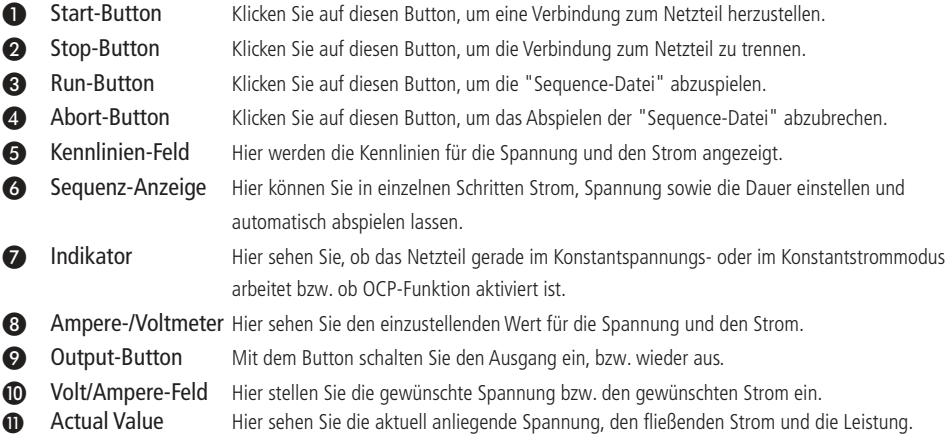

#### Pflege und Wartung

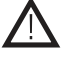

**Achtung!** Schalten Sie das Netzgerät ab und entfernen Sie alle Kabel, bevor Sie Wartung- oder Reinigungsarbeiten daran durchführen!

#### **Reiniauna**

- Zur Reinigung verwenden Sie ein trockenes, weiches und sauberes Tuch.
- Benutzen Sie auf keinen Fall aggressive Reinigungsmittel, Reinigungsalkohol oder andere chemische Mittel. Dadurch könnte das Gehäuse angegriffen oder die Funktion beeinträchtigt werden.

#### Gerätesicherung wechseln

- Öffnen Sie den Sicherungshalter unterhalb der Netzbuchse auf der Rückseite des Netzgerätes mit einem kleinen Schlitz-Schraubendreher.
- Darin befindet sich 2 Aussparungen für 2 Sicherungen. Die hintere ist die Gerätesicherung und vorne ist Platz für eine Reservesicherung.
- Entnehmen Sie die hintere Sicherung und legen Sie eine neue gleichen Typs ein (siehe technische Daten).
- Schließen Sie anschließend den Sicherungshalter wieder vollständig, bevor Sie das Gerät wieder in Betrieb nehmen.

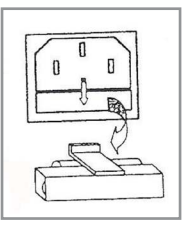

#### Problembehandlung

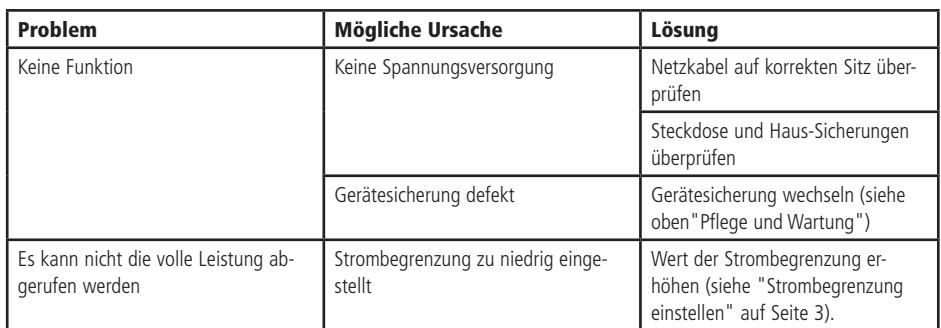

#### Technische Daten

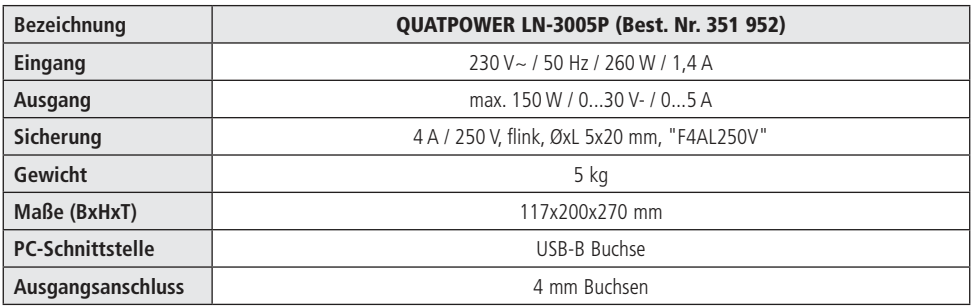

## Technische Beratung

Brauchen Sie Hilfe bei der Montage oder Installation? Kein Problem, unter der nachfolgenden Rufnummer erreichen Sie speziell geschulte Mitarbeiter, die Sie gerne bei allen technischen Fragen beraten.

#### **+49 (0) 8403 920 - 930**

Montag bis Freitag von 8:00 bis 17:00 Uhr

#### Symbolerklärung

Das Symbol mit dem Ausrufezeichen im Dreieck weist auf wichtige Hinweise in dieser Bedienungsanleitung hin, die unbedingt zu beachten sind. Des Weiteren wenn Gefahr für Ihre Gesundheit besteht, z.B. durch elektrischen Schlag.

Das Gerät darf nur in trockenen und geschützten Räumen verwendet werden.

#### **Entsorgung**

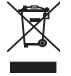

!

Elektro- und Elektronikgeräte, die unter das Gesetz "ElektroG" fallen, sind mit nebenstehender Kennzeichnung versehen und dürfen nicht mehr über Restmüll entsorgt, sondern können kostenlos bei den kommunalen Sammelstellen z.B. Wertstoffhöfen abgegeben werden.

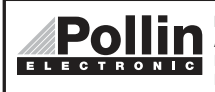

Diese Bedienungsanleitung ist eine Publikation von Pollin Electronic GmbH, Max-Pollin-Straße 1, 85104 Pförring. Alle Rechte einschließlich Übersetzung vorbehalten. Reproduktion jeder Art, z.B. Fotokopie, Mikroverfilmung oder die Erfassung in elektronischen Datenverarbeitungsanlagen, bedürfen der schriftlichen Genehmigung des Herausgebers. Nachdruck, auch auszugsweise, verboten. Diese Bedienungsanleitung entspricht dem technischen Stand bei Drucklegung. Änderung in Technik und Ausstattung vorbehalten.

# ©Copyright 2019 by Pollin Electronic GmbH